## Gonzales ISD Progress Report and Report Card

Starting the 2021-2022 School year all student academic progress reporting will be done throught the use of Skyward Family Access.

To access your student's progress reports and report cards, visi[t www.gonzalesisd.net.](http://www.gonzalesisd.net/)

Once on the district website go to: Family Resources, Skyward Family Access.

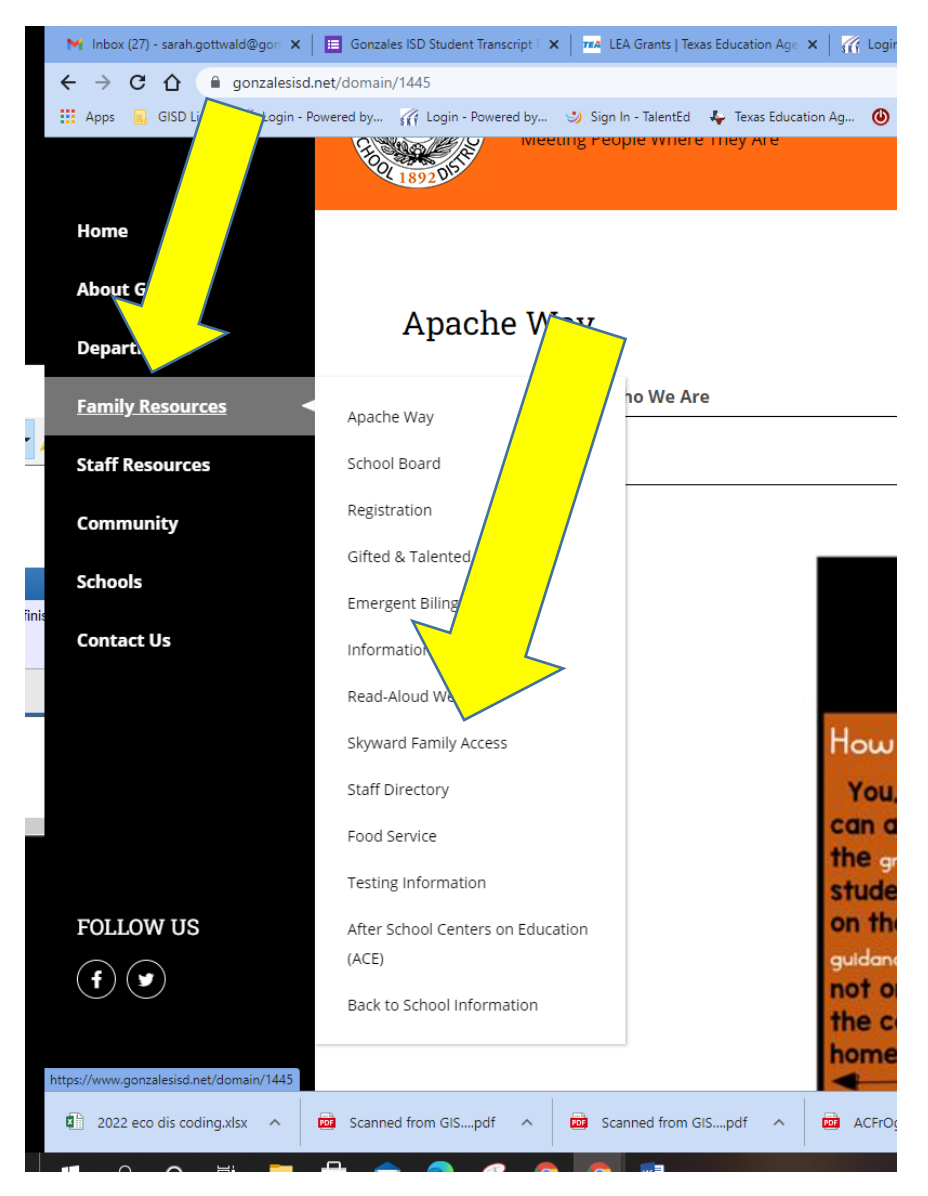

This account is the same account that was used when registering the student for school. If login information has been forgotten please reach out the campus registrar for support. Please ensure that the student's login is not being used. Report cards are only viewable within the guardian's account.

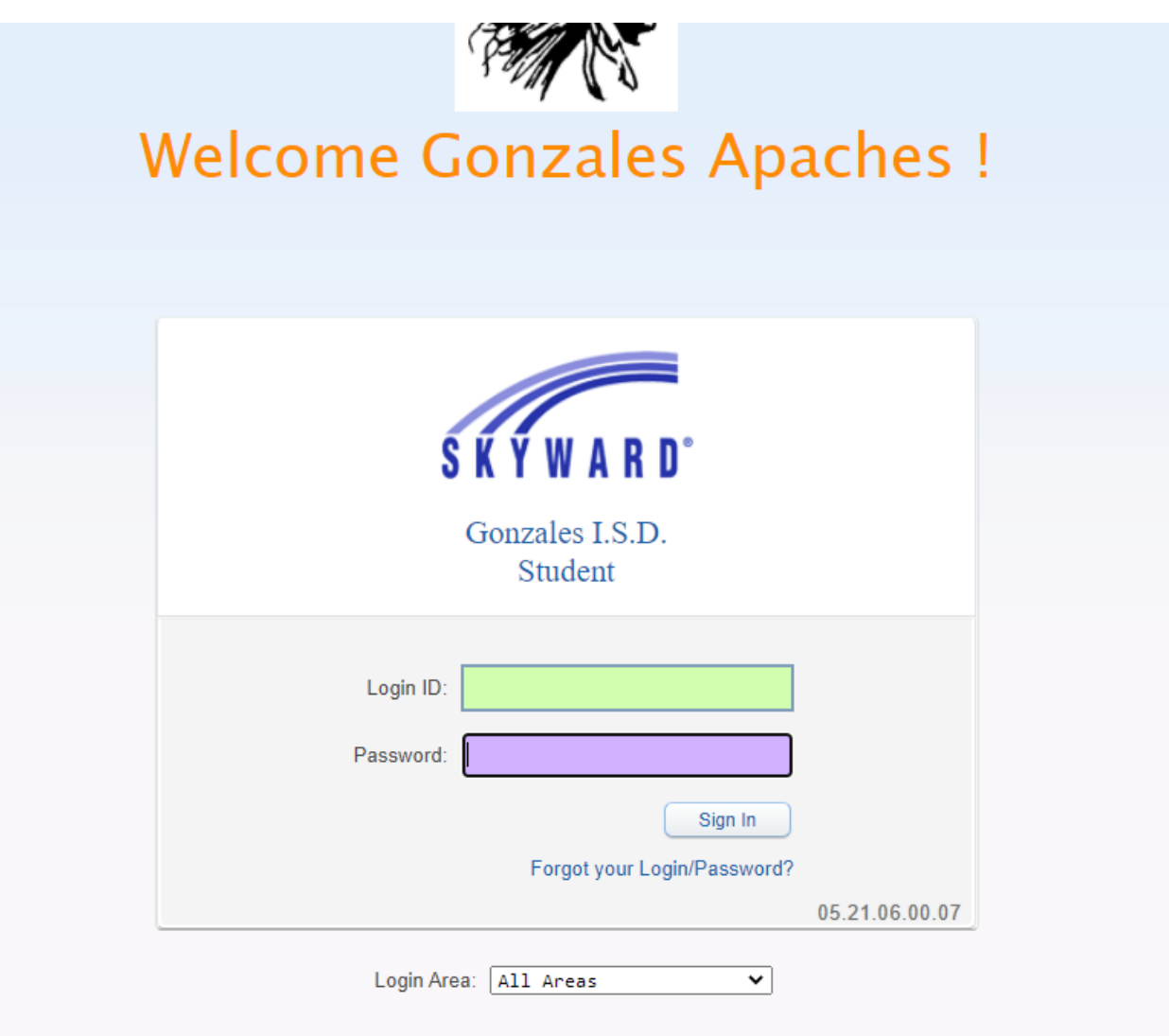

Once logged in to the Family access account, select the Portfolio tab.

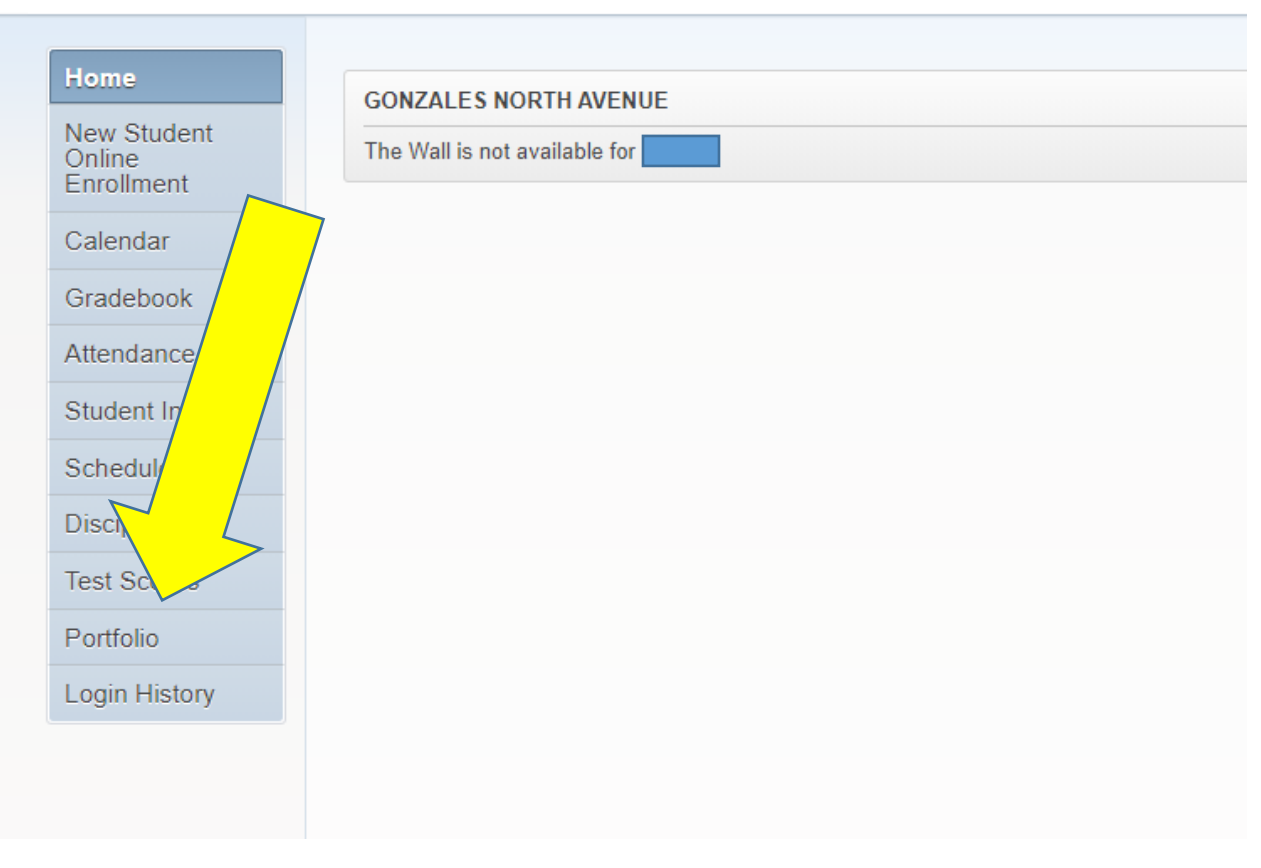

A list of items that have been uploaded into the student's portfolio will be displayed. Click on the Description title of the document you want to view. Example 2021-2022 Term 1 Progress Report.

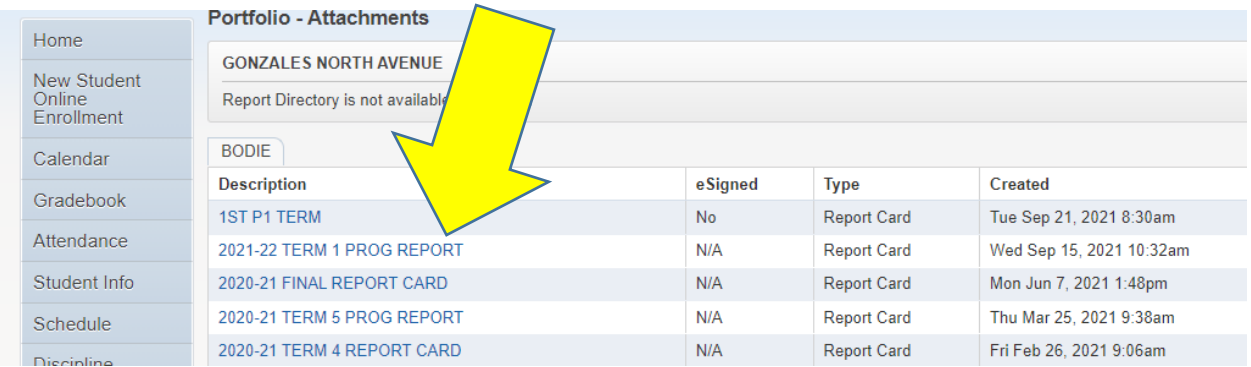

The Electronic Signature message explains, that by selecting "I agree", the individual is agreeing to the following: the electronic signature will be used in replace of a physical signature, the individual will update the campus if changes need to be made to the signature, the individual verifies that the person electronically signing is the person on the account, and the individual agrees to all of these terms.

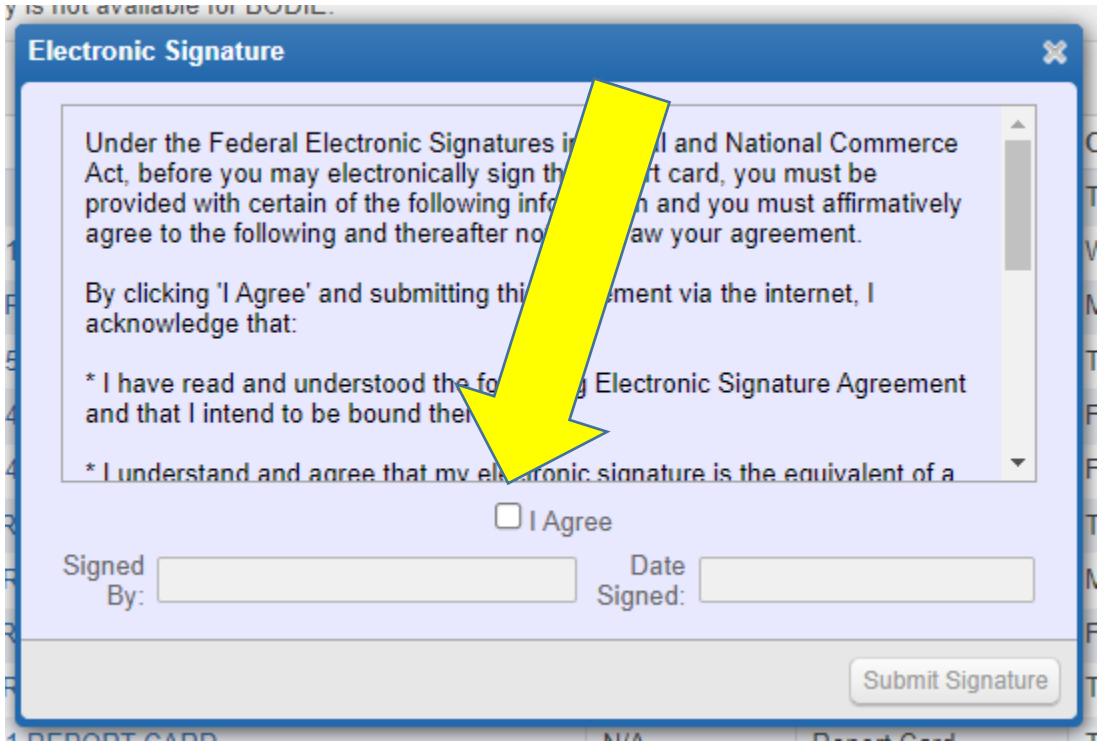

Once checked the name and date will auto populate and the individual will select "Submit Signature"

![](_page_3_Picture_46.jpeg)

The progress report or report card will be created. By selecting "View Report" the document will generate as a PDF. This document can be printed for personal use.

![](_page_4_Picture_33.jpeg)

For paper copies of report cards, a request must be made in writing to the campus registrar. A request form can be found on the GISD registration page. All printed report cards will be sent home with the student or available for pick up at the campus by the legal guardian. No report cards will be mailed home.